### **Federal GIS Conference**

February 9–10, 2015 | Washington, DC

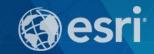

# The Importance of Data Quality in your Enterprise

Heather Murnane & Sherry Fagin

### **Workshop Agenda**

- Importance of Data Quality
- What is ArcGIS Data Reviewer
- Automated Review
- Visual Review
- Managing Errors and Reporting Data Quality
- Summary/Resources

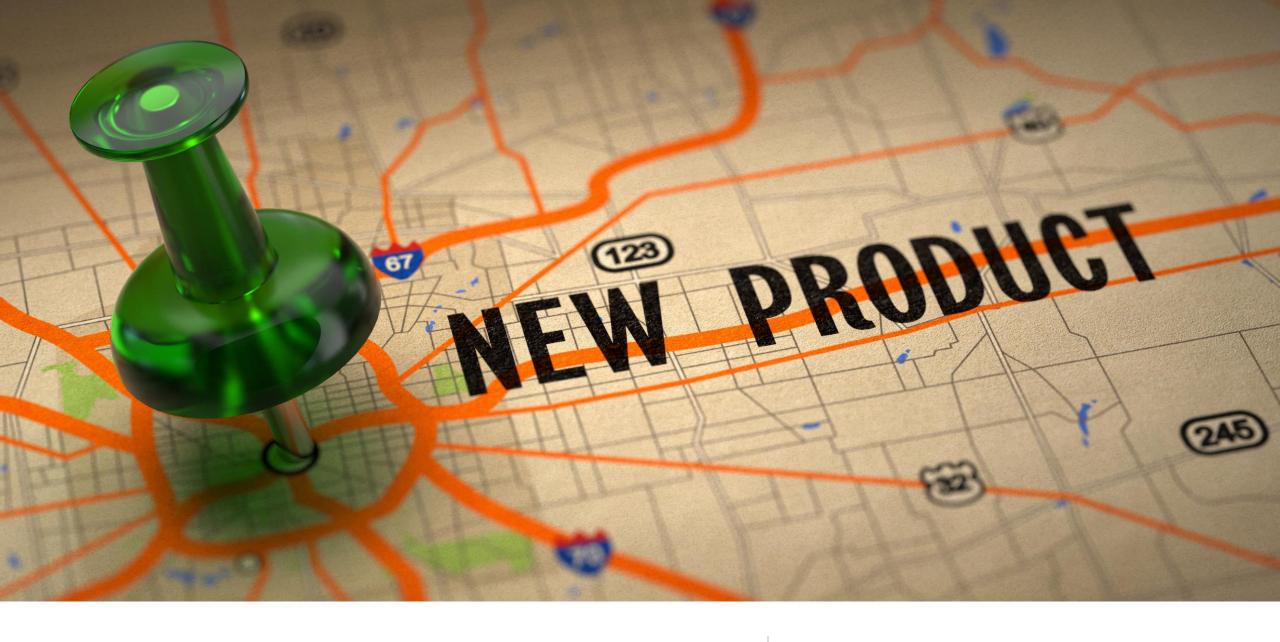

**Importance of Data Quality** 

# **Defining quality**

A business perspective

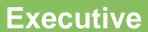

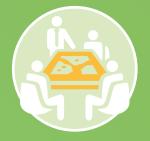

Confidently make decisions

### Manager

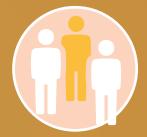

Effective data stewardship

### User

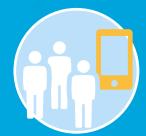

Confidence in data

# **Defining Quality**

**A Technical Perspective** 

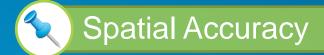

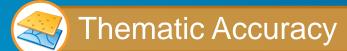

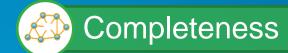

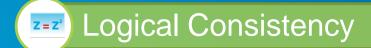

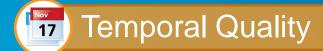

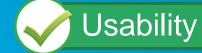

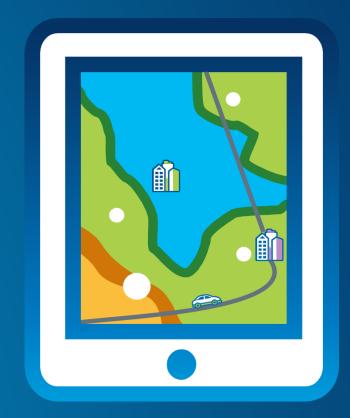

ISO-19157:2013 Geographic Information – Data Quality

### What is ArcGIS Data Reviewer?

**Data Quality Management for ArcGIS** 

- Provides
  - Rule-based validation
  - Interactive tools
  - Track errors
- For individuals and enterprise
  - Saves time/money
  - Less rework
- For multiple domains
  - Configurable
  - Extendable

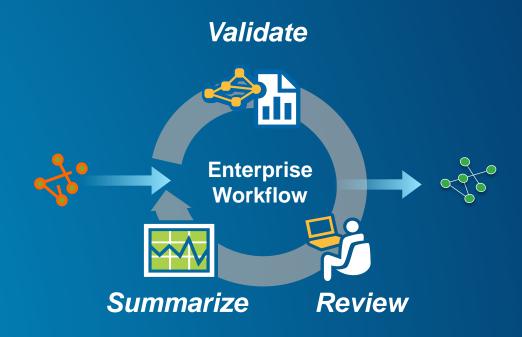

# **Managing Quality Control**

**Quality Control Processes Visual** Review Quality **Automated** Reporting Review Reviewer Results

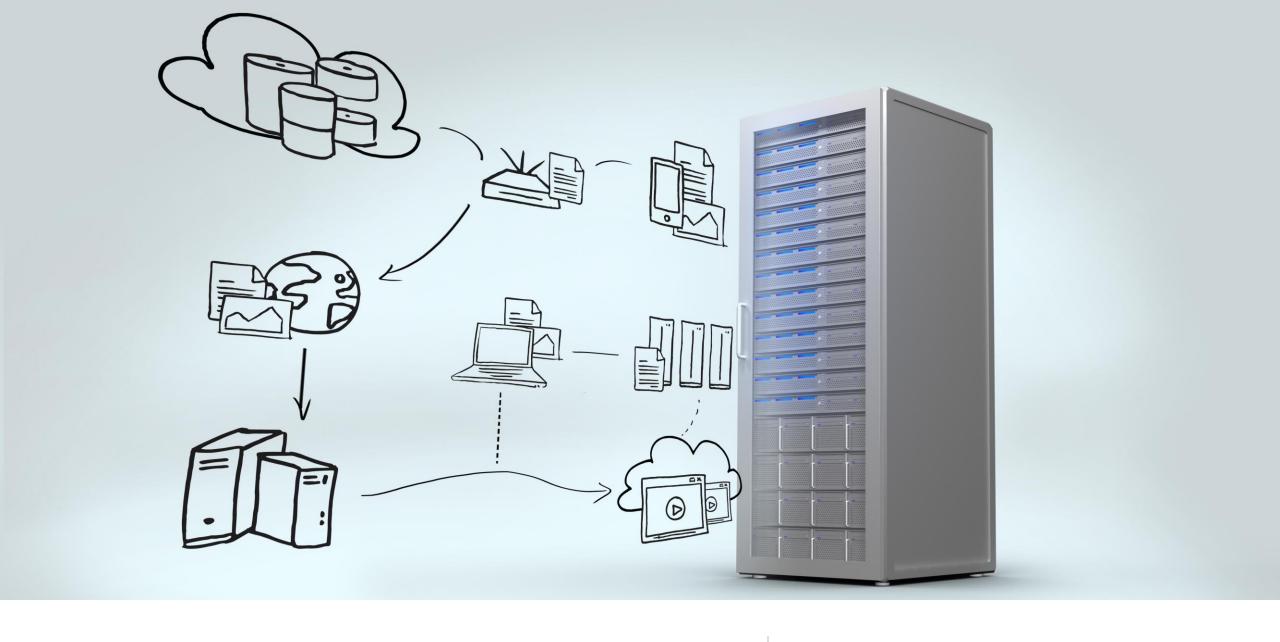

# **Managing Quality Control**

**Quality Control Processes** 

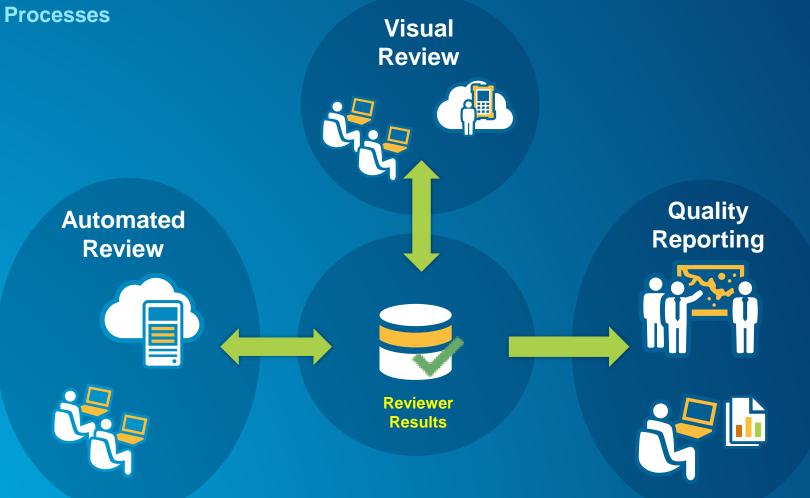

# **Defining Quality**

**Sources of data quality requirements** 

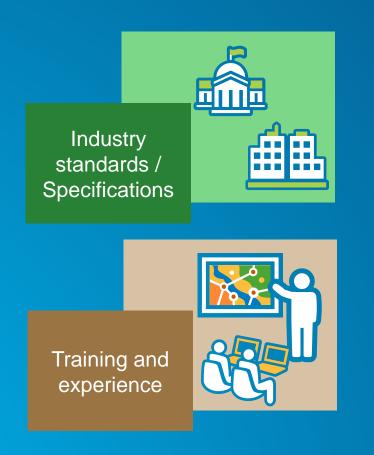

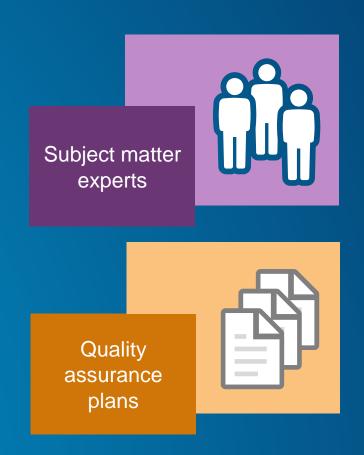

### **Automating Data Validation**

- Implementing quality requirements
  - 40+ configurable checks
  - Attribute
    - Feature and table values
  - Spatial
    - Spatial relationships
  - Feature integrity
    - Collection rules
  - Metadata
    - Completeness/Content

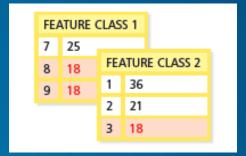

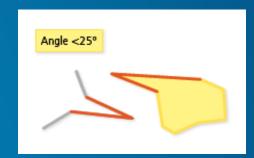

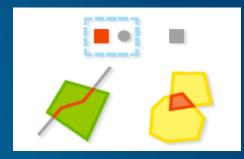

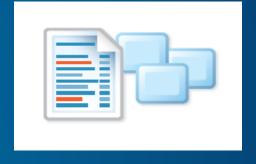

### **Batch Validation**

**Implementing Cumulative Review** 

- Encapsulate quality rules
- Configured from 40+ automated checks
- Designed once and executed many times

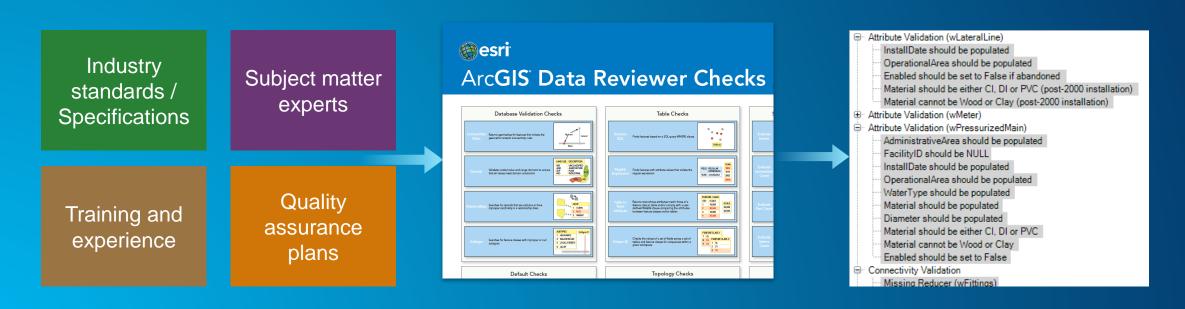

### **Execute data validation using**

ArcMap

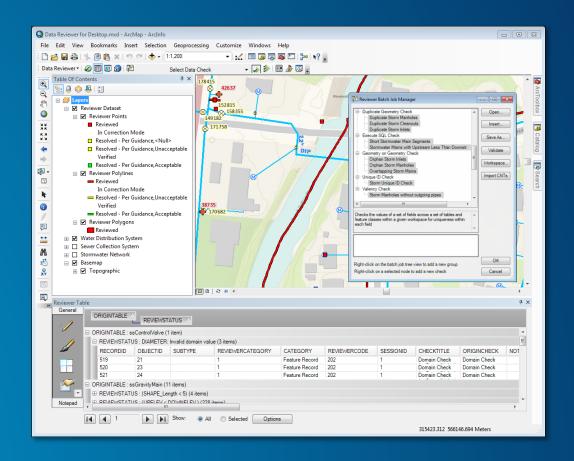

### **Execute data validation using**

- ArcMap
- Model/Python script

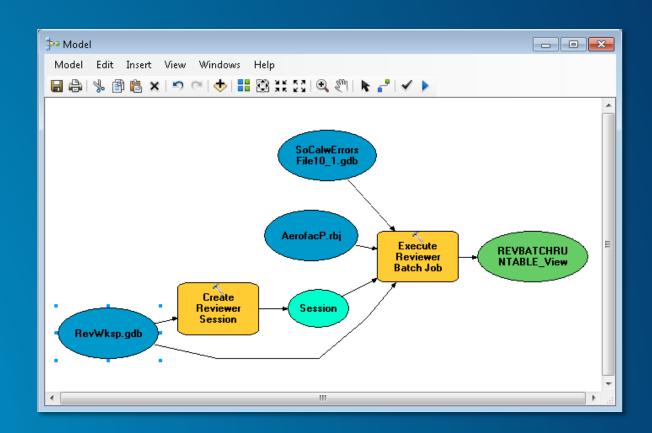

### **Execute data validation using**

- ArcMap
- Model/Python script
- ArcGIS Workflow Manager

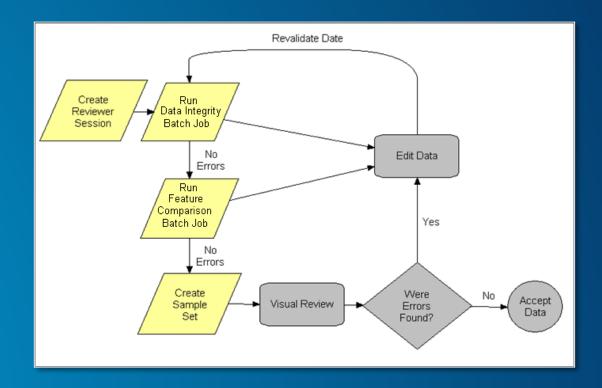

### **Execute data validation using**

- ArcMap
- Model/Python script
- ArcGIS Workflow Manager
- ArcGIS for Server

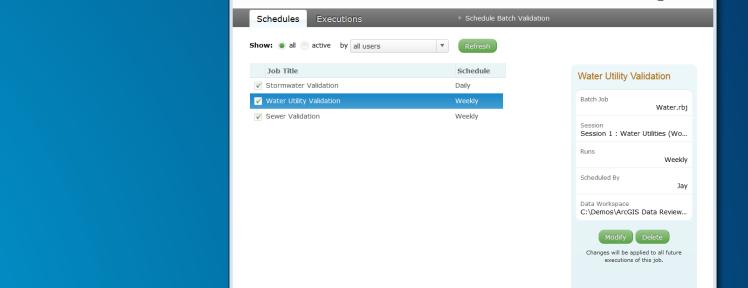

Batch Validation Manager

← BatchValidationManager/

**Batch Validation Manager** 

- B X

esri

▽ C S - Google

### **Execute data validation using**

- ArcMap
- Model/Python script
- ArcGIS Workflow Manager
- ArcGIS for Server
- ArcGIS Pro

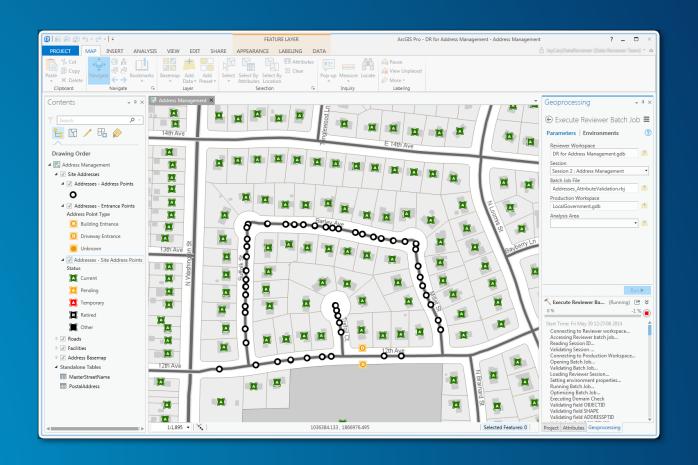

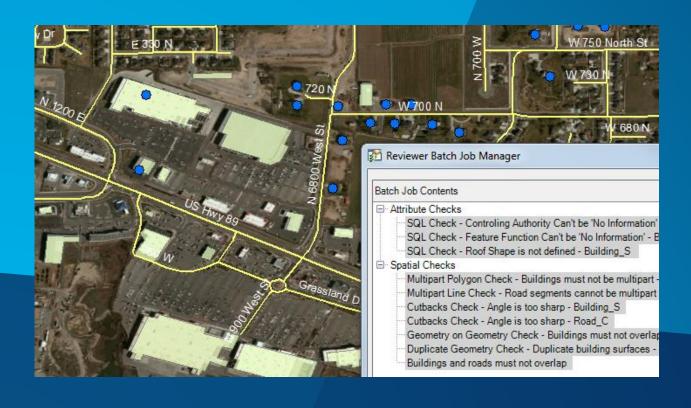

# Authoring Data Quality Rules & Executing Batch Jobs

**Sherry Fagin** 

# **Single Automated Check**

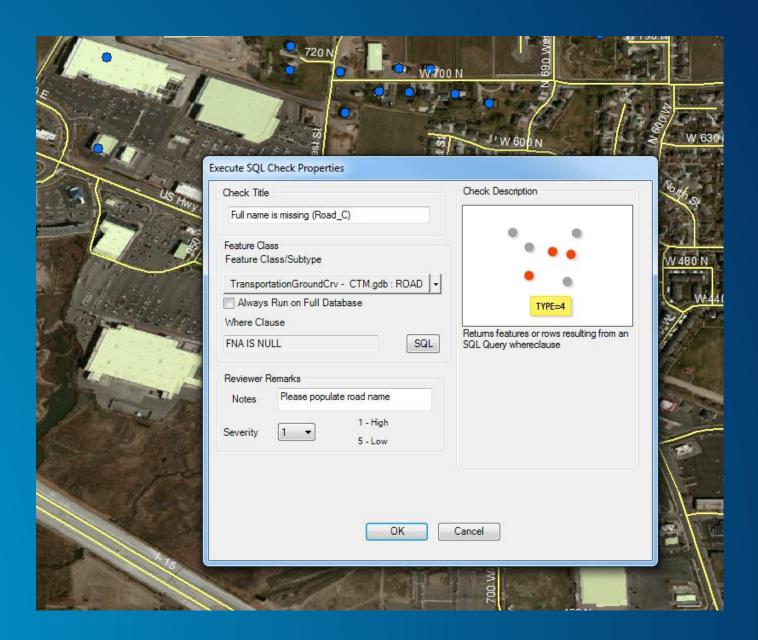

### **Configure a Batch Job**

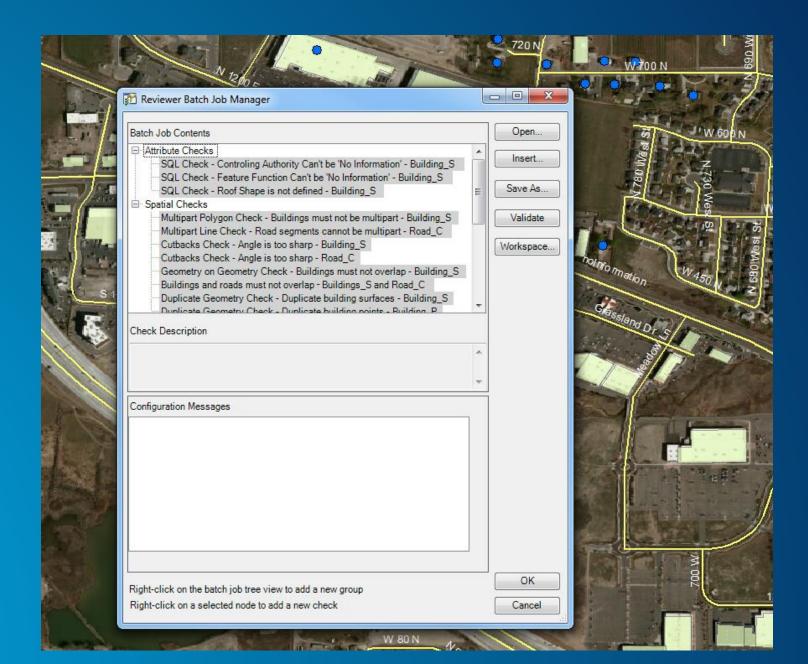

### **Execute a Batch Job in ArcGIS Pro**

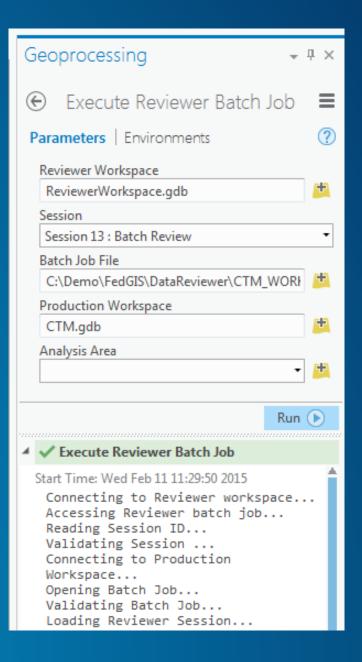

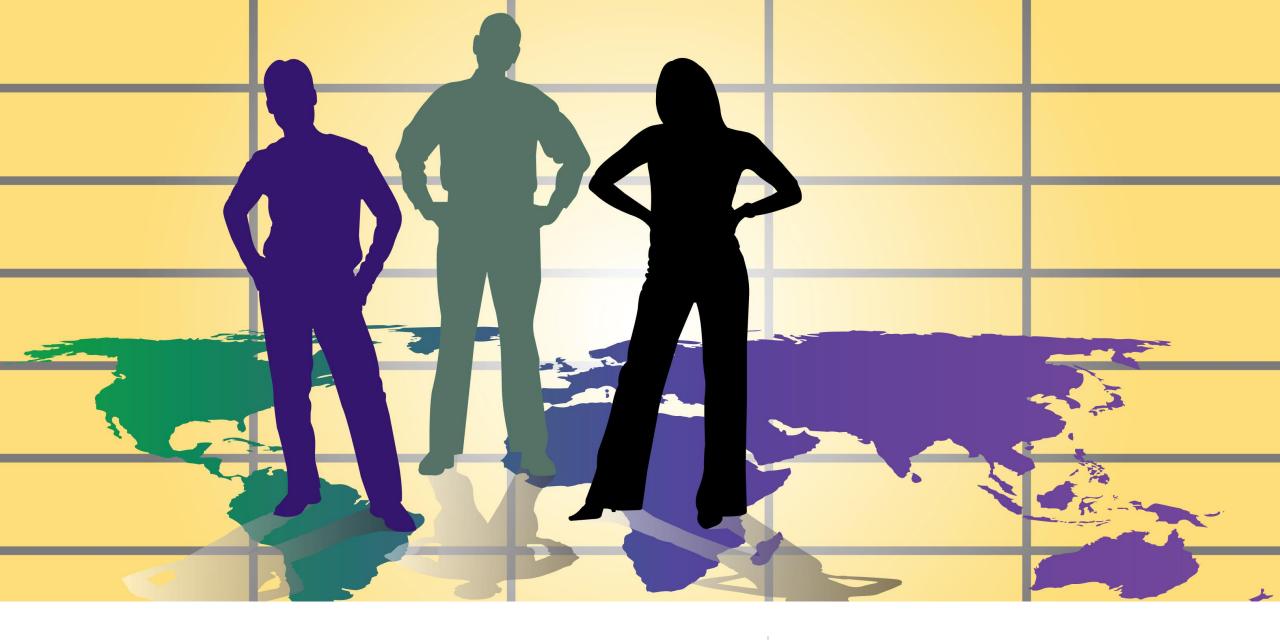

# **Managing Quality Control**

**Quality Control Processes** 

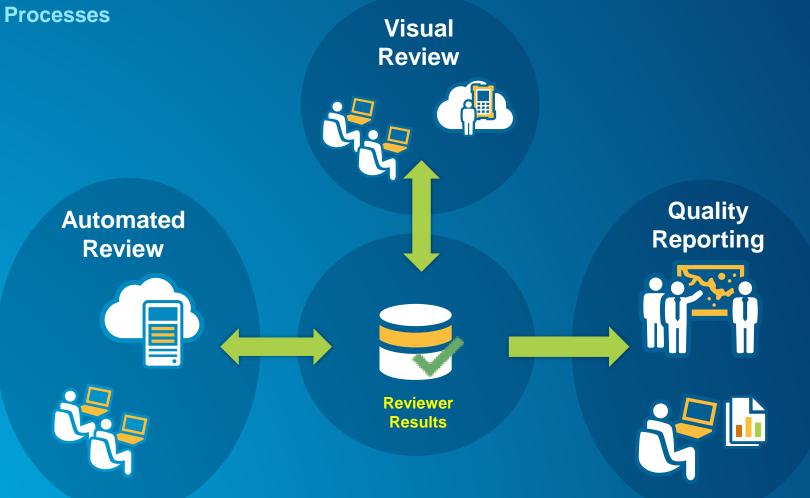

# **Value of Performing Visual Review**

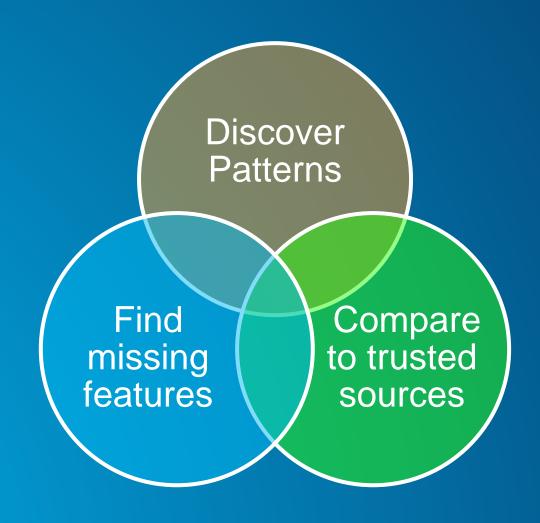

### **Visual Review**

**Leveraging ArcGIS for Desktop** 

### **Tools supporting**

- Selecting/browsing features
- Redlining missing features
- Flagging features in error
- Assessing positional accuracy
- Comparing geodatabase versions
- Generating random samples

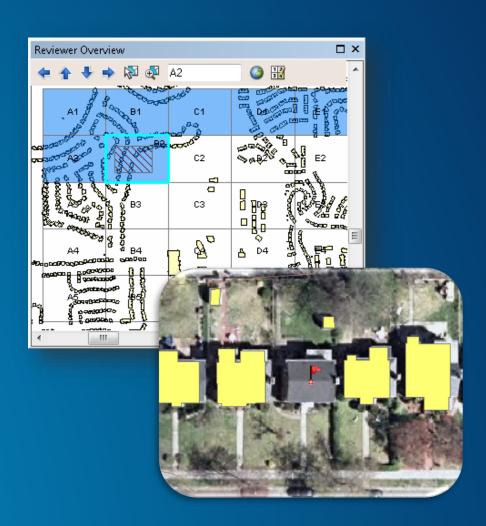

### **Visual Review**

**Leveraging ArcGIS for Server** 

- Extending quality control workflows into other communities
  - QC review across ArcGIS platform
  - Simple to use tools for error identification
  - Manual QC workflow "automation"

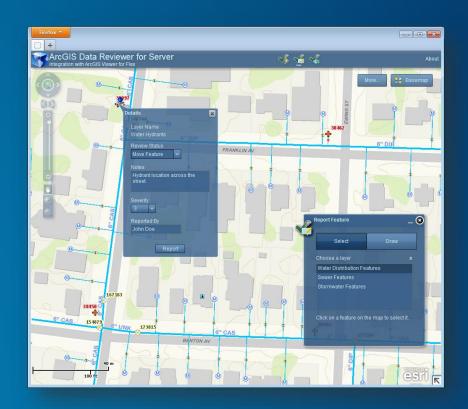

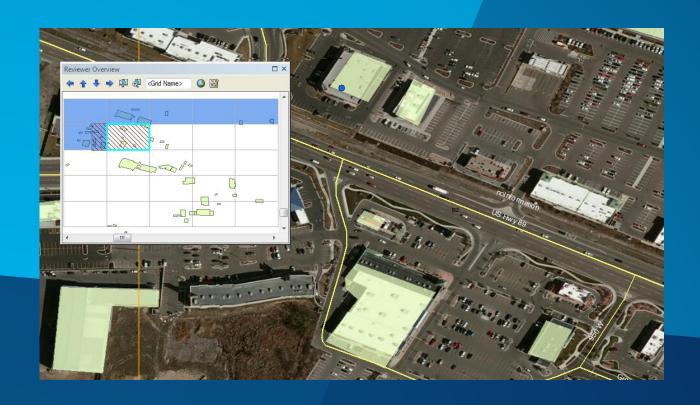

# Performing Visual Review

Sherry Fagin

### **Report Feature Widget**

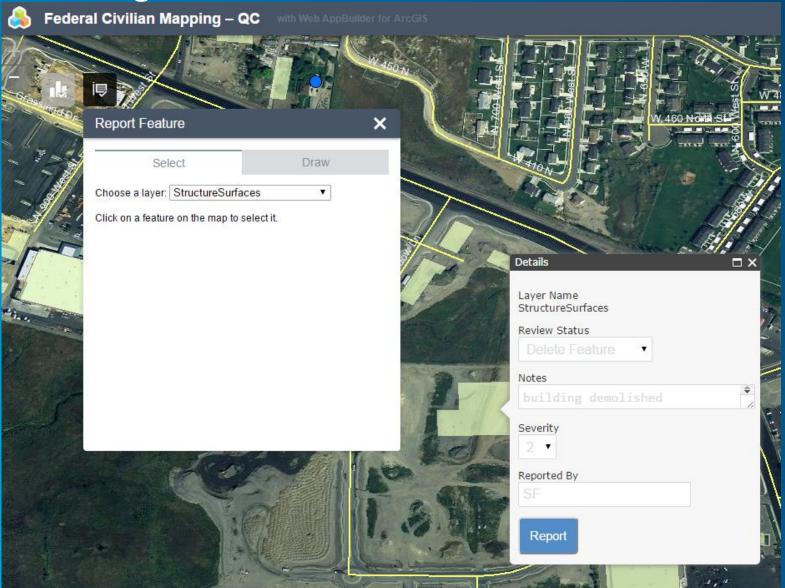

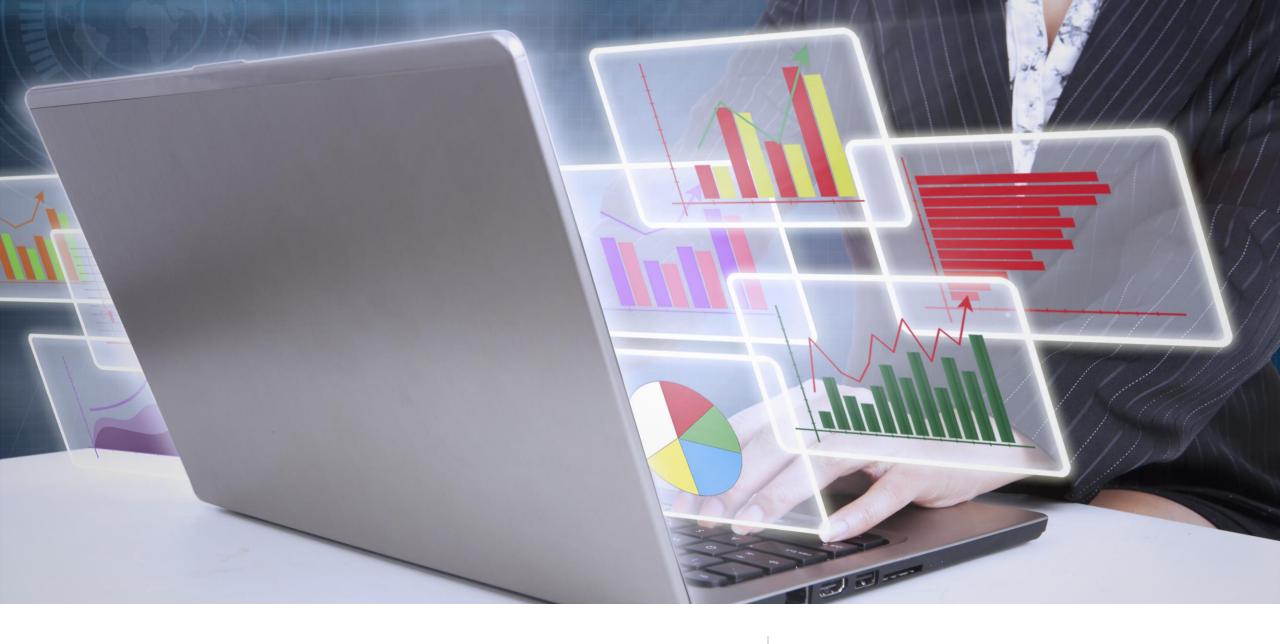

**Managing and Reporting Quality Results** 

Communicating data quality

# **Managing Quality Control**

**Quality Control Processes** 

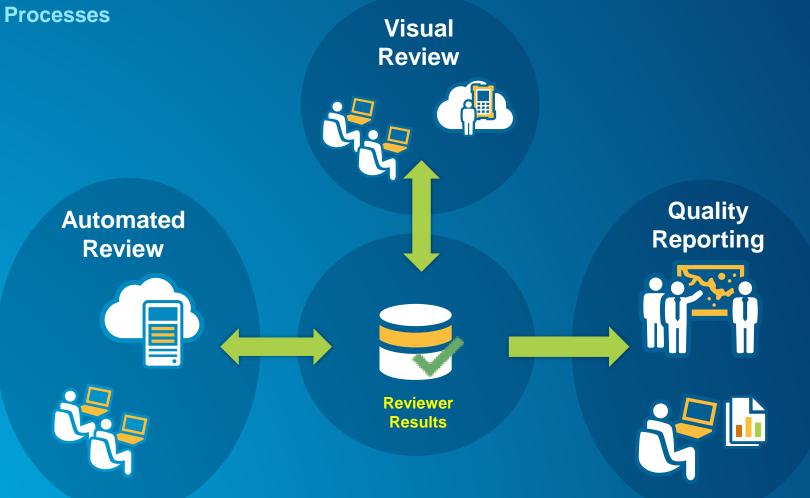

# **Managing Quality Control**

QC lifecycle management

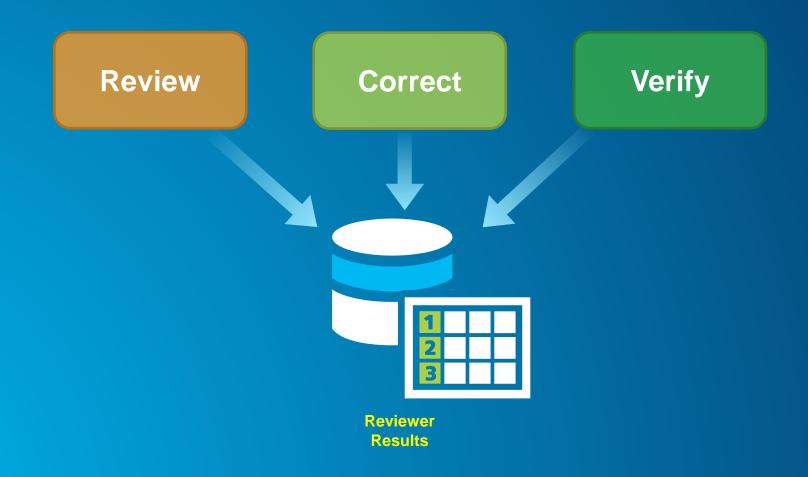

### **Data Quality Reporting**

**ArcGIS for Desktop** 

- Automated reporting of quality control results
- Available Reports
  - Automated Check (Origin Table, Subtype, Check Group)
  - Total Record Count
  - Sampling

| Date/Time            | Origin Table  | Subtype              | Total<br>Records | Confidence<br>Level | Margin<br>of Error | Sampling<br>Number | Acceptable<br>Error<br>Percentage | Acceptable<br>Error | Number of<br>Errors | Pass/Fail | QC<br>Complete |
|----------------------|---------------|----------------------|------------------|---------------------|--------------------|--------------------|-----------------------------------|---------------------|---------------------|-----------|----------------|
| 7/4/2010 11:05:59 AM |               |                      |                  |                     |                    |                    |                                   |                     |                     |           |                |
|                      | AtlasMap      |                      | 153              | 98%                 | 3%                 | 0                  | 2%                                | 0                   | 0                   | Pass      | Yes            |
|                      |               |                      |                  |                     |                    | 0                  |                                   |                     | 0                   |           |                |
|                      | wControlValve |                      | 302              | 98%                 | 3%                 | 9                  | 2%                                | 1                   | 1                   | Pass      | Yes            |
|                      |               | AirRelease           |                  |                     |                    | 2                  |                                   |                     | 0                   |           |                |
|                      |               | BackflowControl      |                  |                     |                    | 4                  |                                   |                     | 0                   |           |                |
|                      |               | BlowOff              |                  |                     |                    | 3                  |                                   |                     | 1                   |           |                |
|                      | wFitting      |                      | 297              | 98%                 | 3%                 | 9                  | 2%                                | 1                   | 2                   | Fail      | Yes            |
|                      |               | Reducer              |                  |                     |                    | 7                  |                                   |                     | 0                   |           |                |
|                      |               | Тар                  |                  |                     |                    | 2                  |                                   |                     | 2                   |           |                |
|                      | wLateralLine  |                      | 18690            | 98%                 | 3%                 | 544                | 2%                                | 17                  | 9                   | Pass      | Yes            |
|                      |               | Hydrant Lateral      |                  |                     |                    | 50                 |                                   |                     | 0                   |           |                |
|                      |               | Service Lateral      |                  |                     |                    | 493                |                                   |                     | 8                   |           |                |
|                      |               | Service Lateral To N | /leter           |                     |                    | 1                  |                                   |                     | 1                   |           |                |

### **Data Quality Reporting**

**ArcGIS for Server** 

### Dashboard

- Enabling transparency in data quality
- Better decision making by communicating data quality across stakeholders
- Open quality reporting
- Shared across ArcGIS system
- Tools and methods to communicate quality

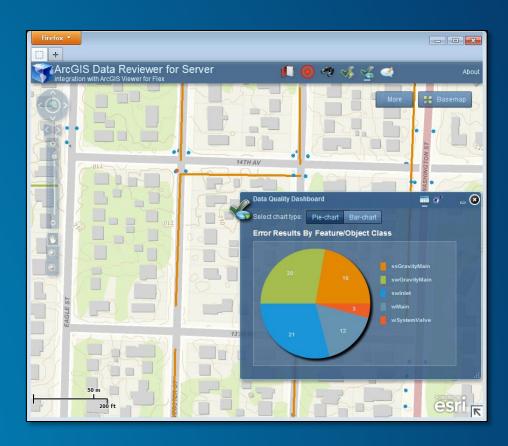

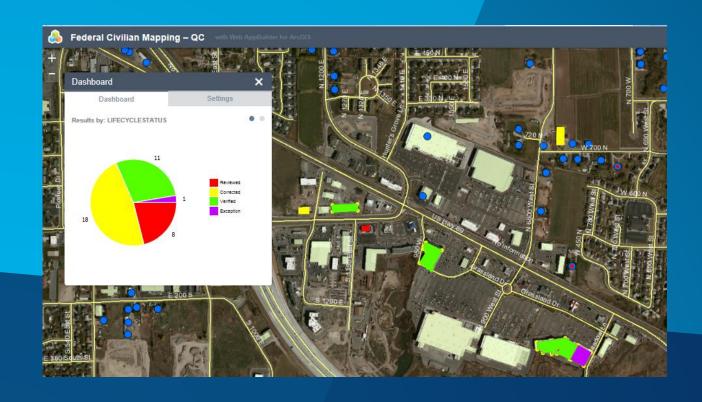

# Reporting Data Quality

Sherry Fagin

# **Correct and Verify**

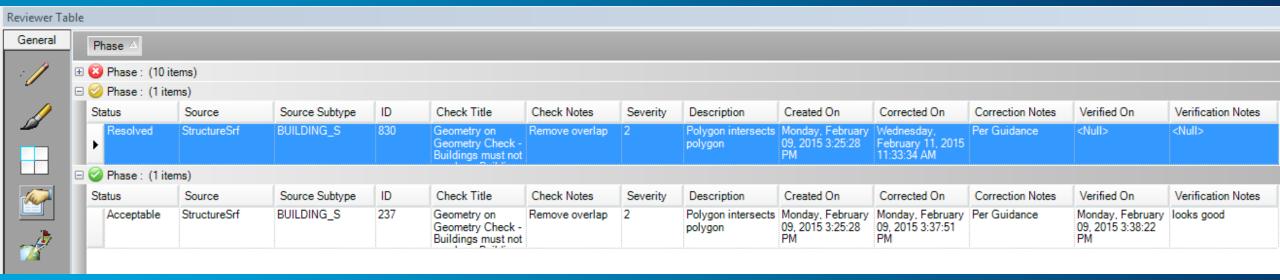

# **Excel Reporting**

#### **Automated Check Report By Origin Table**

Report generated on 2/10/2015 7:42 AM

Reviewer Workspace Location: C:\Demo\FedGIS\Top10\FedGIS\_Top10\_Final\ReviewerWorkspaceTop10.gdb

Session(s): Session 8 : QC Tech

| Session(s): Session 8 : QC Tech                              |                   |                                                                                             |          |                      |                  |                              |                     |                                 |  |  |  |
|--------------------------------------------------------------|-------------------|---------------------------------------------------------------------------------------------|----------|----------------------|------------------|------------------------------|---------------------|---------------------------------|--|--|--|
| Batch Job Name Date/Time Origin Tabl                         | e Check Type      | Check Title                                                                                 | Severity | Records<br>Validated | Total<br>Results | Total<br>Percent<br>Accuracy | Distinct<br>Results | Distinct<br>Percent<br>Accuracy |  |  |  |
| C:\Users\Documents\CTM_FedGIS_Check<br>2/10/2015 12:38:17 PN |                   |                                                                                             |          | 1455                 | 40               | 97.25%                       | 24                  | 98.35%                          |  |  |  |
| StructureP                                                   |                   |                                                                                             |          | 60                   | 4                | 93.33%                       | 4                   | 93.33%                          |  |  |  |
|                                                              | Duplicate Geome   | etry Check                                                                                  |          |                      |                  |                              |                     |                                 |  |  |  |
|                                                              |                   | Duplicate Geometry Check -<br>Duplicate building points -<br>Building_P                     | 3        | 30                   | 4                | 86.67%                       |                     |                                 |  |  |  |
|                                                              | Invalid Geometry  | Check                                                                                       |          |                      |                  |                              |                     |                                 |  |  |  |
|                                                              |                   | Invalid Geometry Check<br>(StructurePnt)                                                    | 5        | 30                   | 0                | 100.00%                      |                     |                                 |  |  |  |
| StructureS                                                   | rf                |                                                                                             |          | 495                  | 36               | 92.73%                       | 20                  | 95.96%                          |  |  |  |
|                                                              | Cutbacks Check    |                                                                                             |          |                      |                  |                              |                     |                                 |  |  |  |
|                                                              |                   | Cutbacks Check - Angle is<br>too sharp - Building_S                                         | 2        | 55                   | 0                | 100.00%                      |                     |                                 |  |  |  |
| Duplicate Geometry Check                                     |                   |                                                                                             |          |                      |                  |                              |                     |                                 |  |  |  |
|                                                              |                   | Duplicate Geometry Check -<br>Duplicate building surfaces -<br>Building_S                   | 2        | 55                   | 8                | 85.45%                       |                     |                                 |  |  |  |
|                                                              | Execute SQL Check |                                                                                             |          |                      |                  |                              |                     |                                 |  |  |  |
|                                                              |                   | SQL Check - Controling Authority Can't be 'No Information' - Building_S SQL Check - Feature | 2        | 55                   | 4                | 92.73%                       |                     |                                 |  |  |  |
|                                                              |                   | Function Can't be 'No<br>Information' - Building_S                                          | 1        | 55                   | 1                | 98.18%                       |                     |                                 |  |  |  |
|                                                              |                   | SQL Check - Roof Shape is<br>not defined - Building_S                                       | 2        | 55                   | 4                | 92.73%                       |                     |                                 |  |  |  |

#### **Dashboard Reporting**

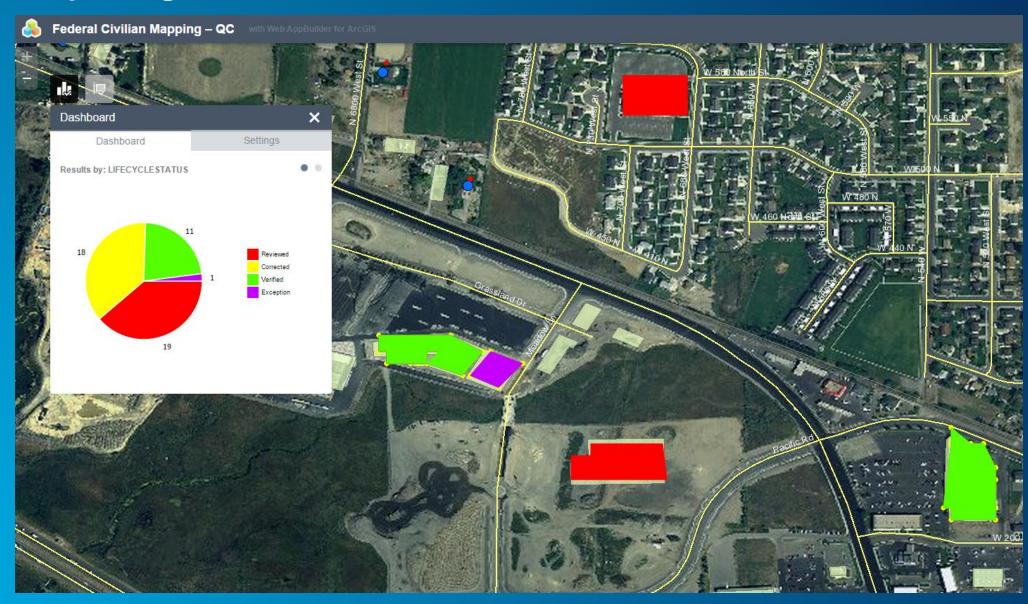

## **Case Study**

Air Combat Command

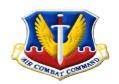

### Headquarters Air Combat Command

# Geospatial Enterprise Data Quality

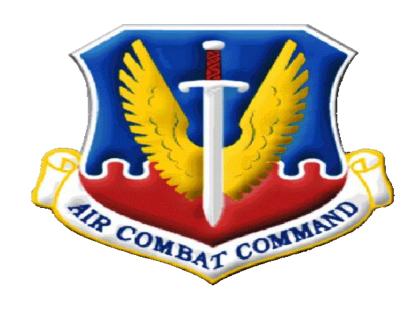

Richard Olivieri ACC/A7Z 10 February 2015

This Briefing is: UNCLASSIFIED

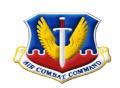

## Common Installation Picture (CIP) and Mission Data Layers (MDL)

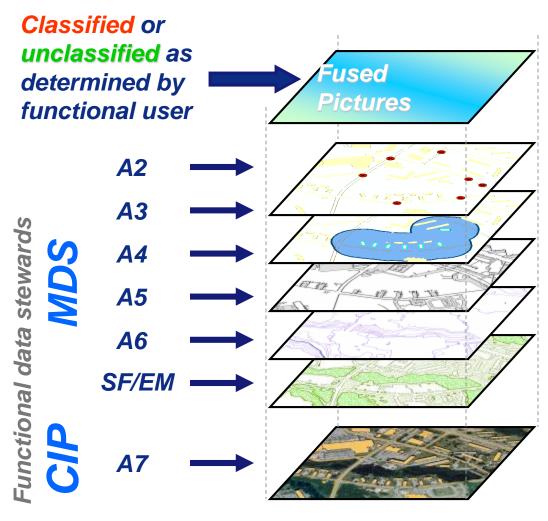

Functional communities generate fused installation pictures with CIP and select MDL in functional IT solutions

MDL are functionally specific map layers
MDL are stored, where possible, with the CIP and are shared on a need-to-know basis as determined by functional data steward

The CIP is the common base map
The CIP is maintained by CE and shared widely across the base LAN

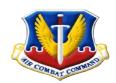

#### **ACC GeoBase Architecture**

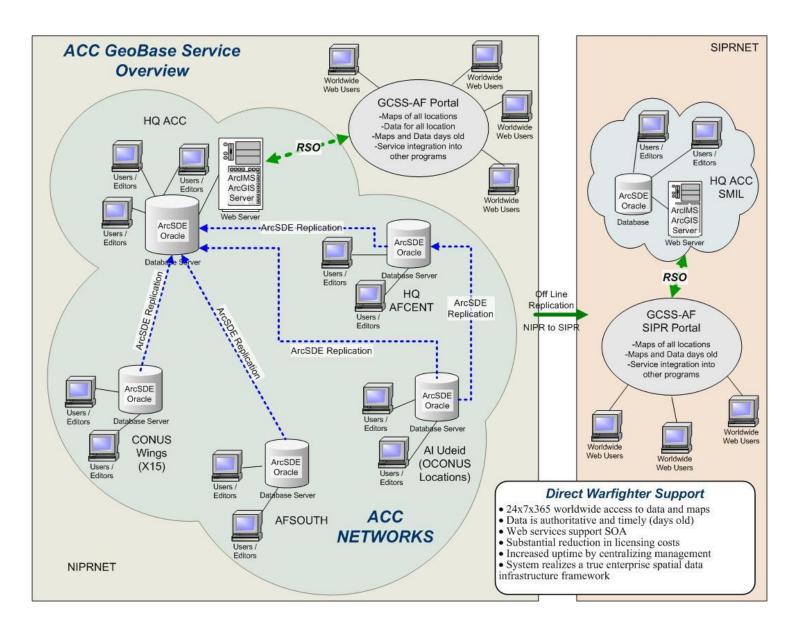

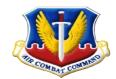

## **History**

- Lengthy manual process
- We created CIP Checker because Data Reviewer was bundled with PLTS and did meet requirements
- CIP Checker was great but it became outdated for GeoBase requirements

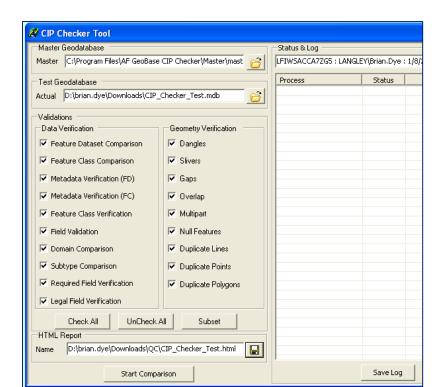

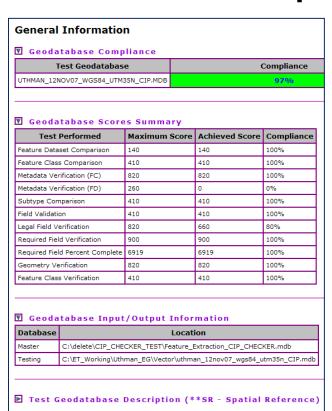

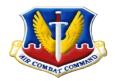

## Today

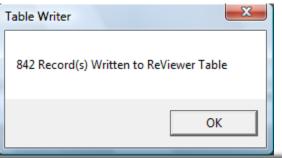

- Utilize Data Reviewer for QA/QC.
- Checks run monthly on each base
- Data quality reports online

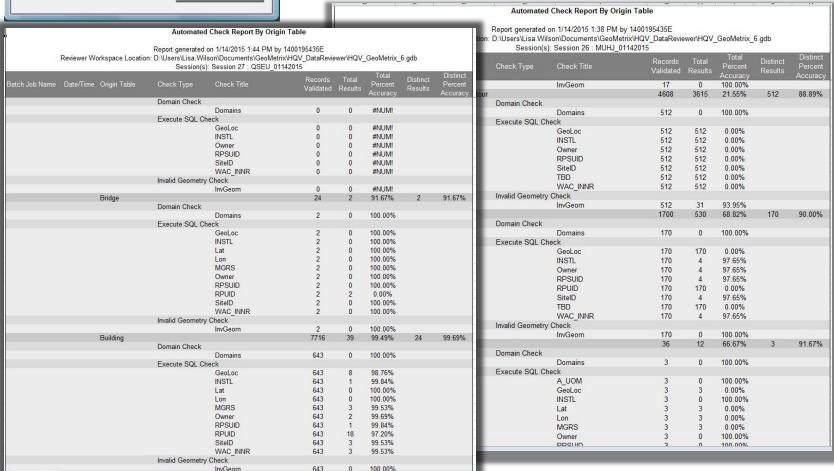

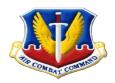

#### GIS Data ReViewer

- Key Checks to use on all Feature Classes in your Database:
  - Invalid Geometry
  - Duplicate Geometry
  - Domain
  - Polygon Overlap (for obvious features like buildings and parking lots)

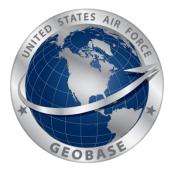

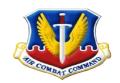

## Mission Impact

- Improve quality of (and trust in) data
- Helps other Air Force programs capitalize on the data
- Reduce manpower required to manage the data
- Improve utilization of webtools
- Standard schema CRUCIAL for Enterprise GIS

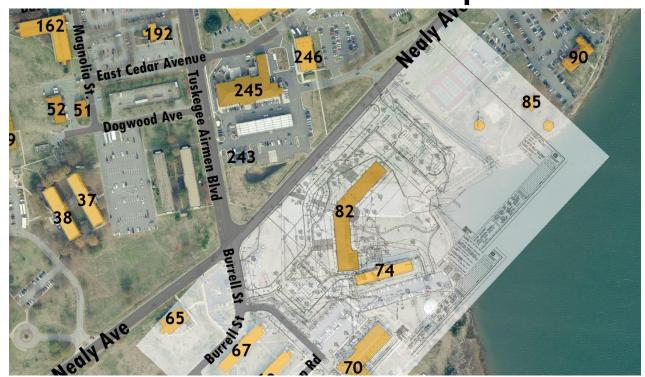

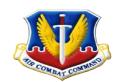

## Mission Impact Examples

#### **Web Map Viewer and Services**

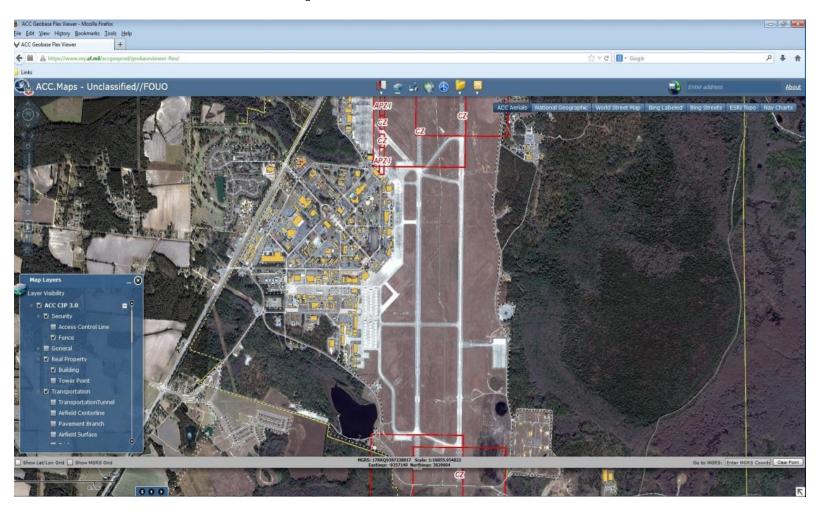

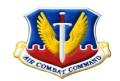

## Mission Impact Examples

#### **Expeditionary Airfield Management and Planning Tool**

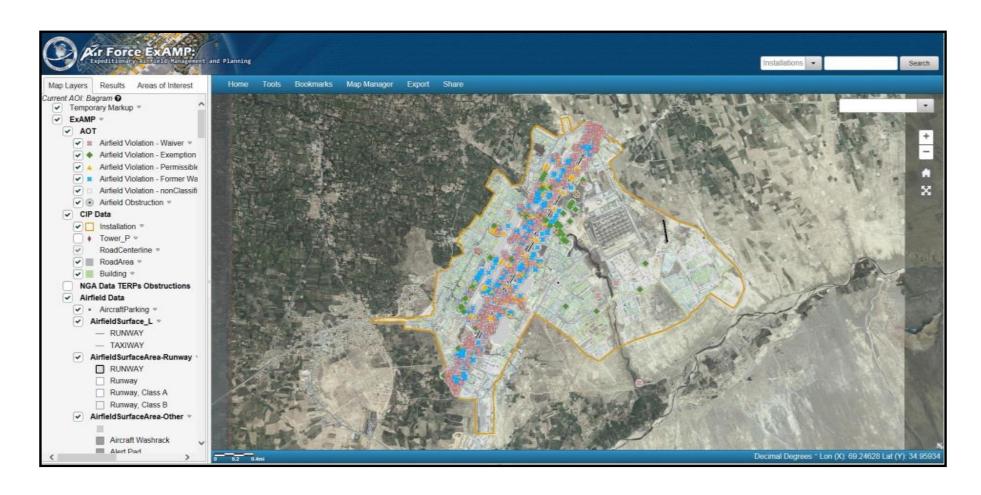

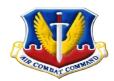

## Visualizing Data Reviewer Results

Mike Cannon
USAF ACC GeoBase

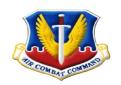

#### Data Reviewer ESRI Data Reviewer Reports

- Used to perform Quality Checks against Geo-Spatial data
- Determine valid and invalid geometries
- Batch multiple checks
- Users can create custom attribution checks
  - Checks based on defined standards
- Provides detail information on Data

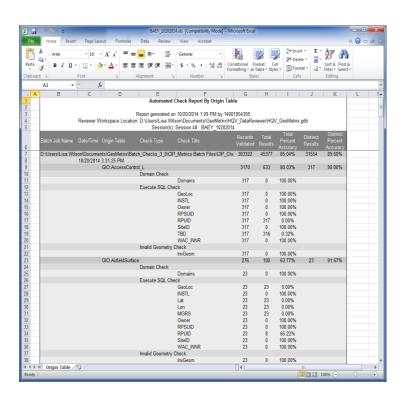

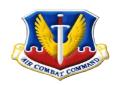

## GeoMetriX – Measure, Analyze, Act

GeoMetrix takes generated reports from ESRI
 Data Reviewer Reports and provides a visual interface that provides a summarized view of Data

Quality.

- Visualize Data Reviewer reports
- High level view of data quality
  - MAJCOM Summary
  - Base/Wing Summary
- Drill down details
  - Geometry, Attribution, Domain and Custom Checks
- View Trends over time
- Promotes awareness of data quality
- Helps identify areas for improvement

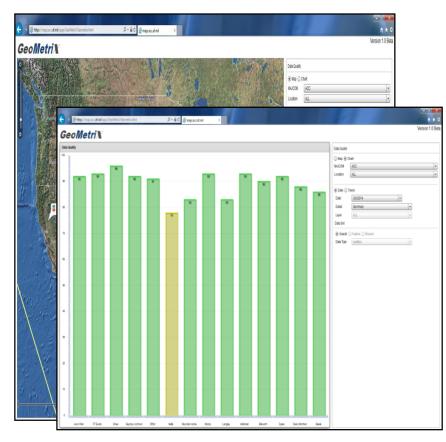

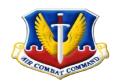

### The Results – Data Quality Improves

- Since GeoMetriX has been implemented at USAF ACC GeoBase data quality has improved.
  - Streamline processing of Data Reviewer Results
  - Better visualization and transparent reporting
  - Clear Definition on what needs to be improved/corrected
  - Leadership at both Wing and MAJCOM can see the same picture

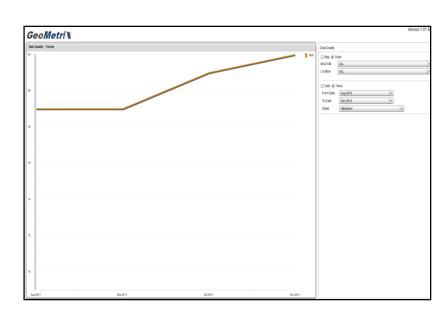

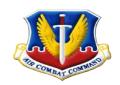

### GeoMetriX Demo

## Demo

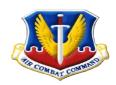

#### **Questions?**

Richard Olivieri

Michael Cannon

ACC Geospatial Information Office

ACC/A7ZG

Richard.Olivieri.ctr@us.af.mil
Michael.Cannon.11.ctr@us.af.mil

DSN 574-4184 Comm 757-764-4184

#### **Workshop Review**

- Importance of data quality
- Components of data quality
- Forms of data quality control
  - Automated review
  - Visual/Manual review
- ArcGIS Data Reviewer
  - Automated validation
  - Visual QC tools
  - Reporting
  - Error lifecycle management

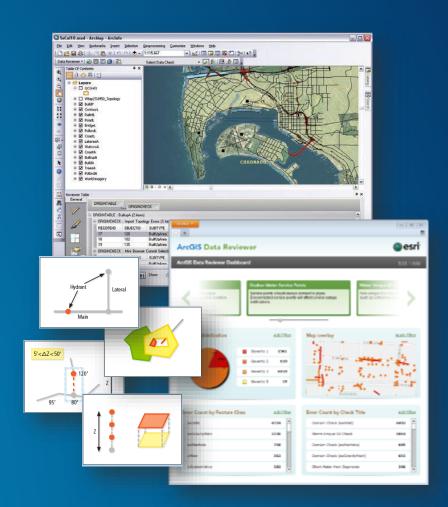

#### Resources

#### **Product page**

- http://www.esri.com/software/arcgis/extensions/arcgis-data-reviewer

#### **Resource Center**

http://resources.arcgis.com/en/communities/data-reviewer/

#### **Training**

www.esri.com/training

#### **Questions & comments**

- datareviewer@esri.com

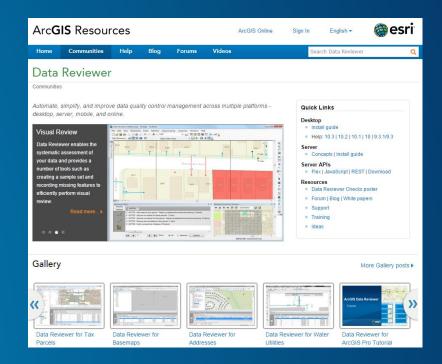

#### **Federal GIS Conference**

February 9–10, 2015 | Washington, DC

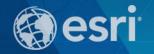

## Don't forget to complete a session evaluation form!

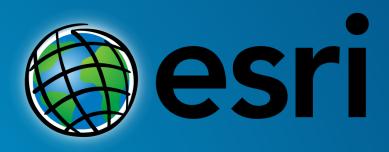

Understanding our world.